# D.I.Y. Video Creation

**a Carterette Webinar** April  $9<sup>th</sup>$ , 2014

**Presented by:** 

### **Angela Nolet, King County Library System**

#### anolet@kcls.org

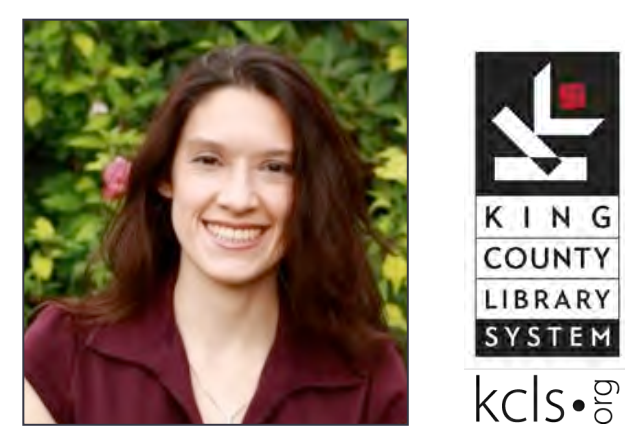

### Sound Effects By...

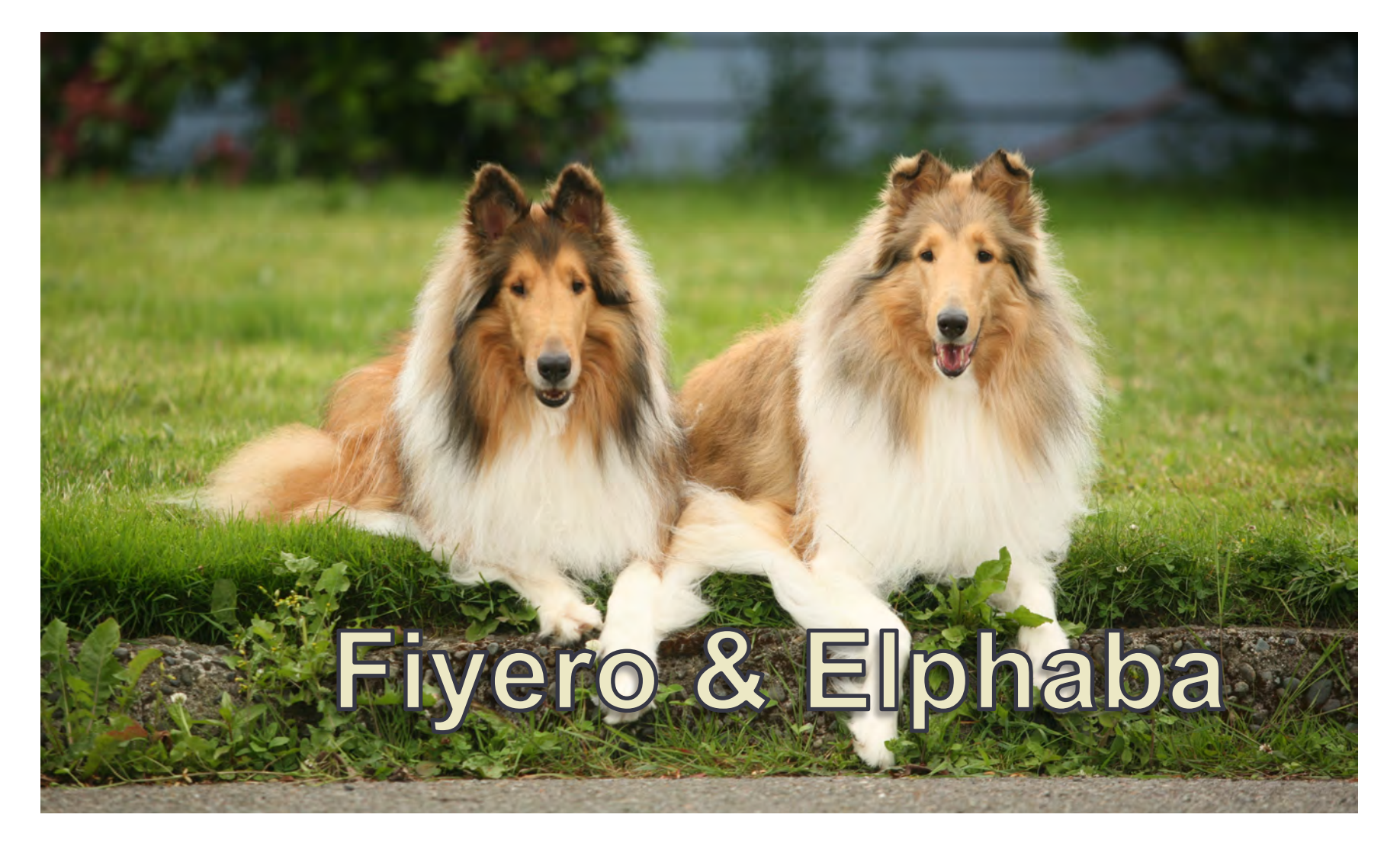

### Agenda

 $\Diamond$  Getting Started  $\diamondsuit$  Cameras  $\diamondsuit$  Screen Capture  $\Diamond$  YouTube Basics  $\Diamond$  Advanced Editing  $\Diamond$  Cross Purposing & Promotion  $\Diamond$  Final Questions

### **Getting Started**

What you need:

 $\diamondsuit$  Staff

 $\Diamond$  Camera

 $\Diamond$  Editing Software

 $\Diamond$  YouTube Account

### **Staff**

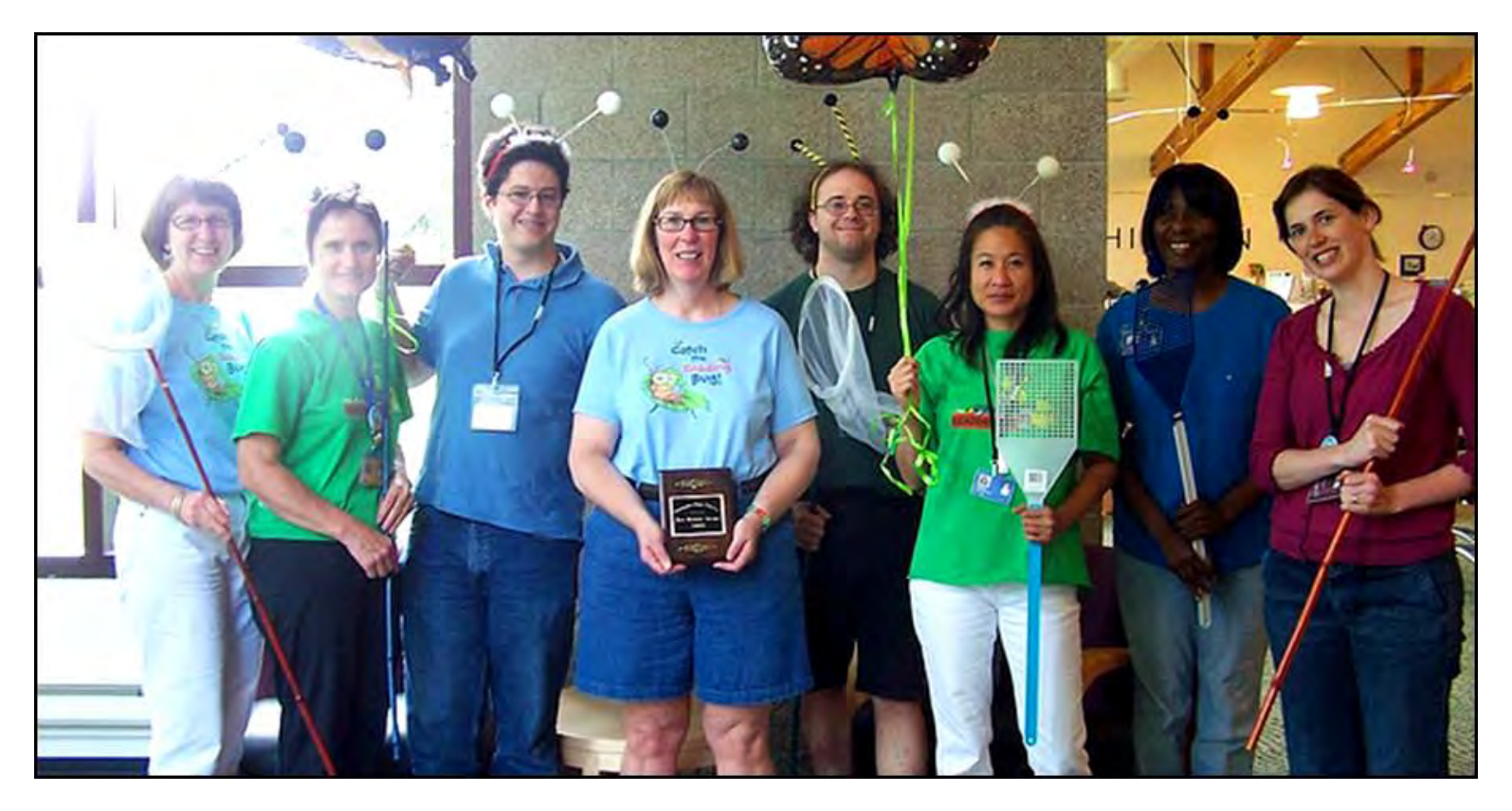

(smiles required)

### **Camera Options**

(a very small sample)

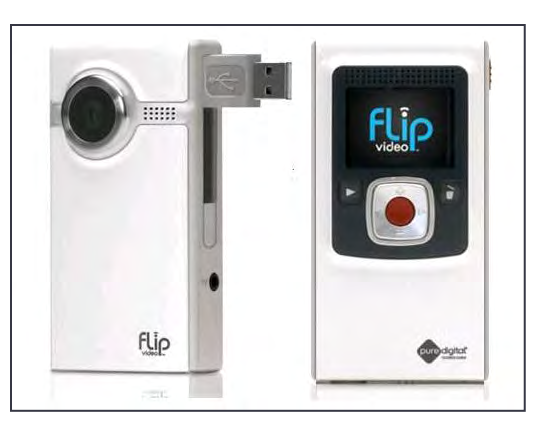

Flip Camera / Flip HD

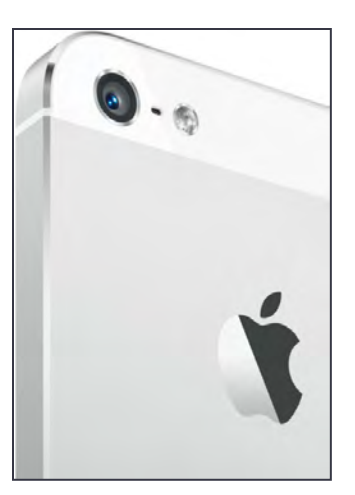

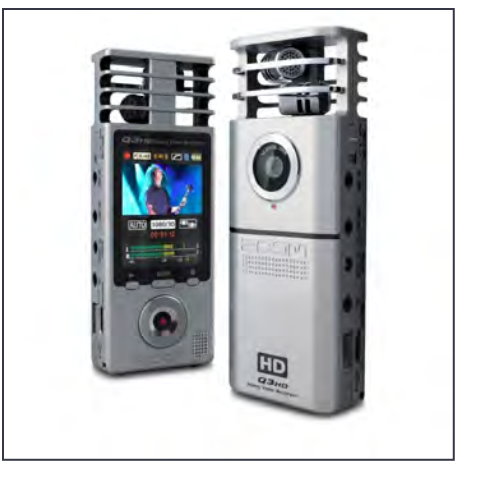

<u>iPhone 4s</u> and a set of the Marine of the Marine of the Marine of the Marine of the Marine of the Marine of the M<br>Alternative of the Marine of the Marine of the Marine of the Marine of the Marine of the Marine of the Mari

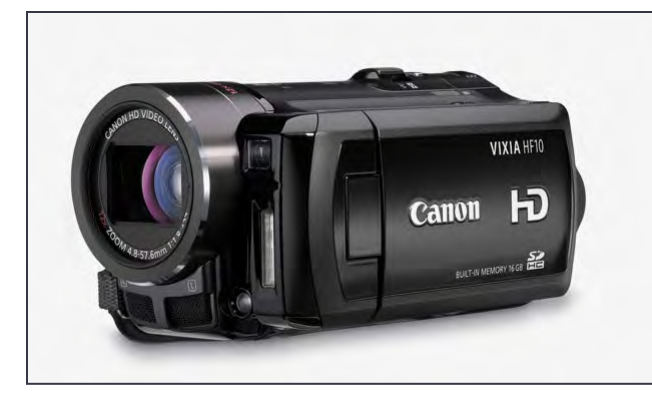

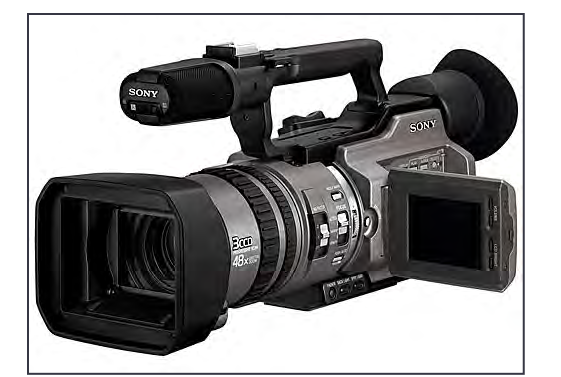

Canon Vixia **Professional** 

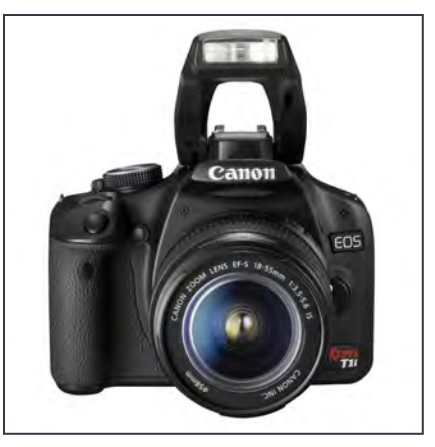

**Canon EOS Rebel** 

### Camera Costs

- $\Diamond$  **Flip Camera** \$65 used -\$300 new
- $\diamondsuit$  **Camera Phone** \$100+ (plus user fees)
	- $\diamondsuit$  **Zoom Q3HD** \$99 used-\$350
		- $\diamondsuit$  **Canon Vixia** \$250-\$1,000
			- $\triangle$  **Canon EOS Rebel** \$600
	- $\diamondsuit$  **Professional Camera** \$1,500+

## Don't Forget the Audio & Tripod!

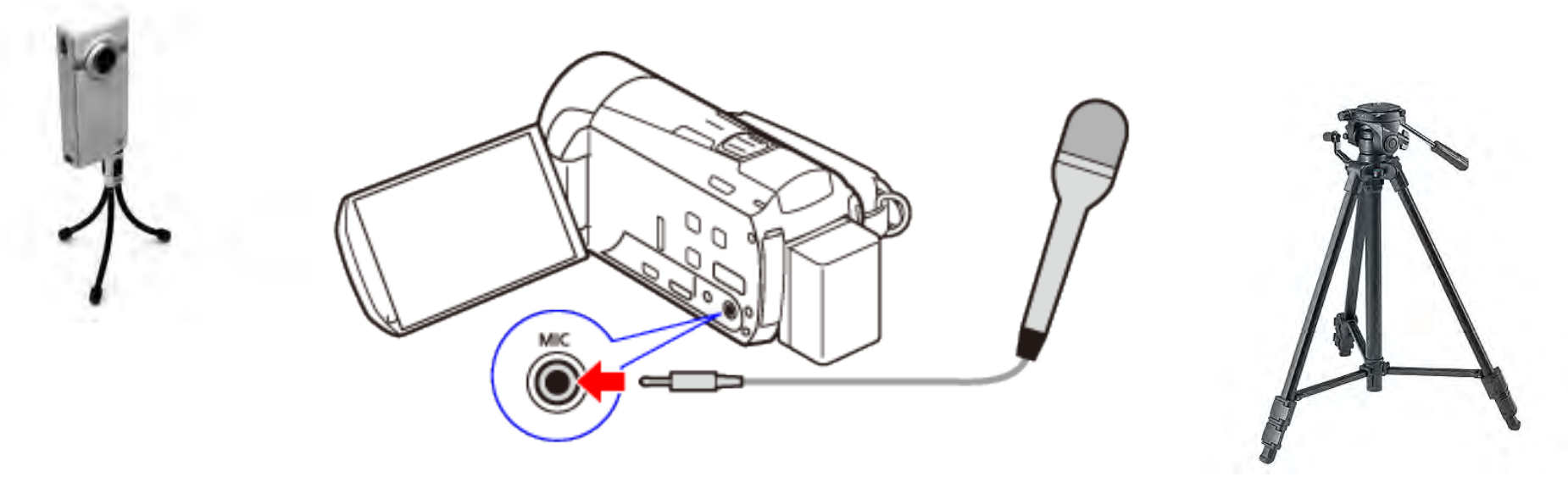

look for cameras with external microphone inputs

Say no to shaky footage!

### **Screen Capture Software**

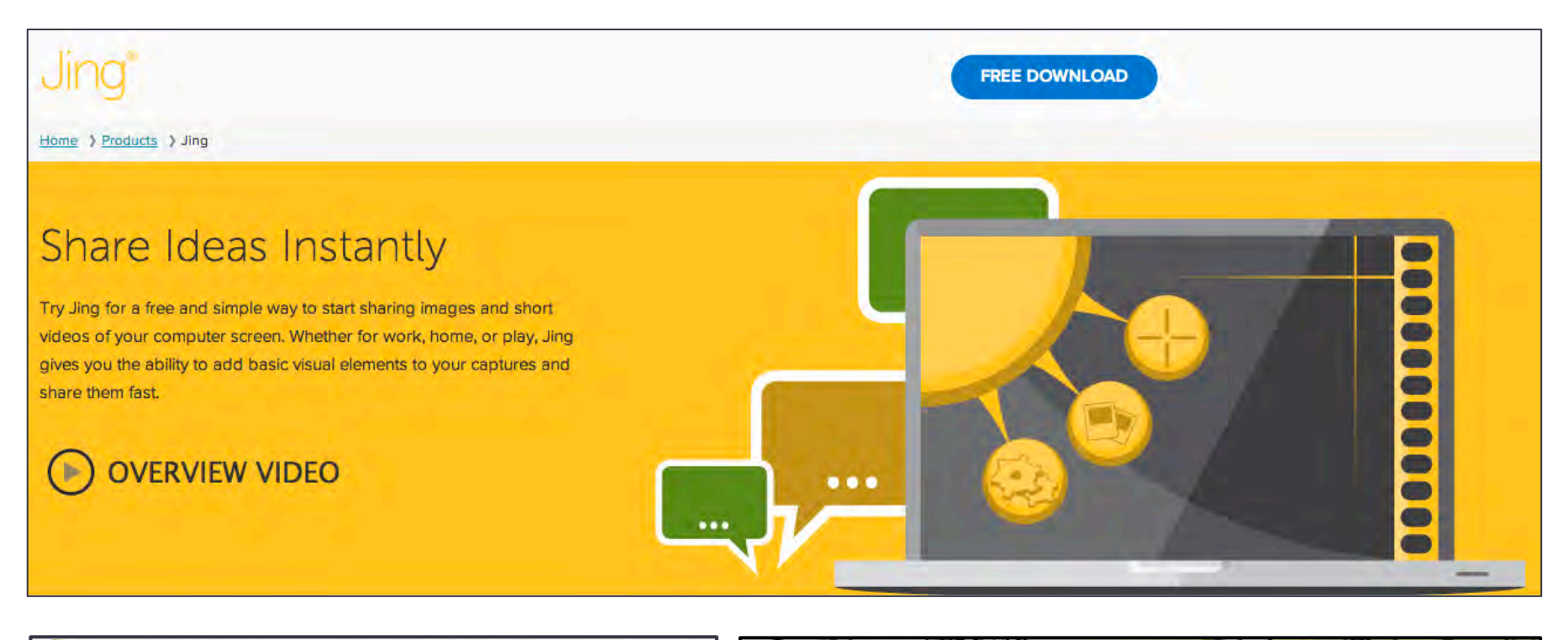

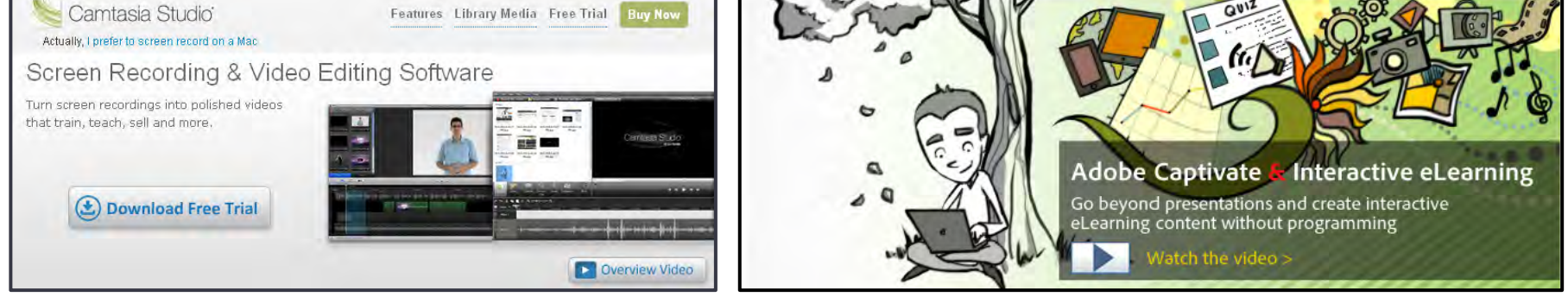

# Video Vocab

- $\Diamond$  **Rendering:** converting content to the required format for display
- **<del></del> ≻Converting:** formats from one size or resolution to another
- **∀Exporting:** producing a final video file
- $\Diamond$  File Formats that display video:
	- $.MPEG4 "em-peg"$
	- .MOV QuickTime Movie
	- .WMV – Windows Movie Video

### **YouTube Basics**

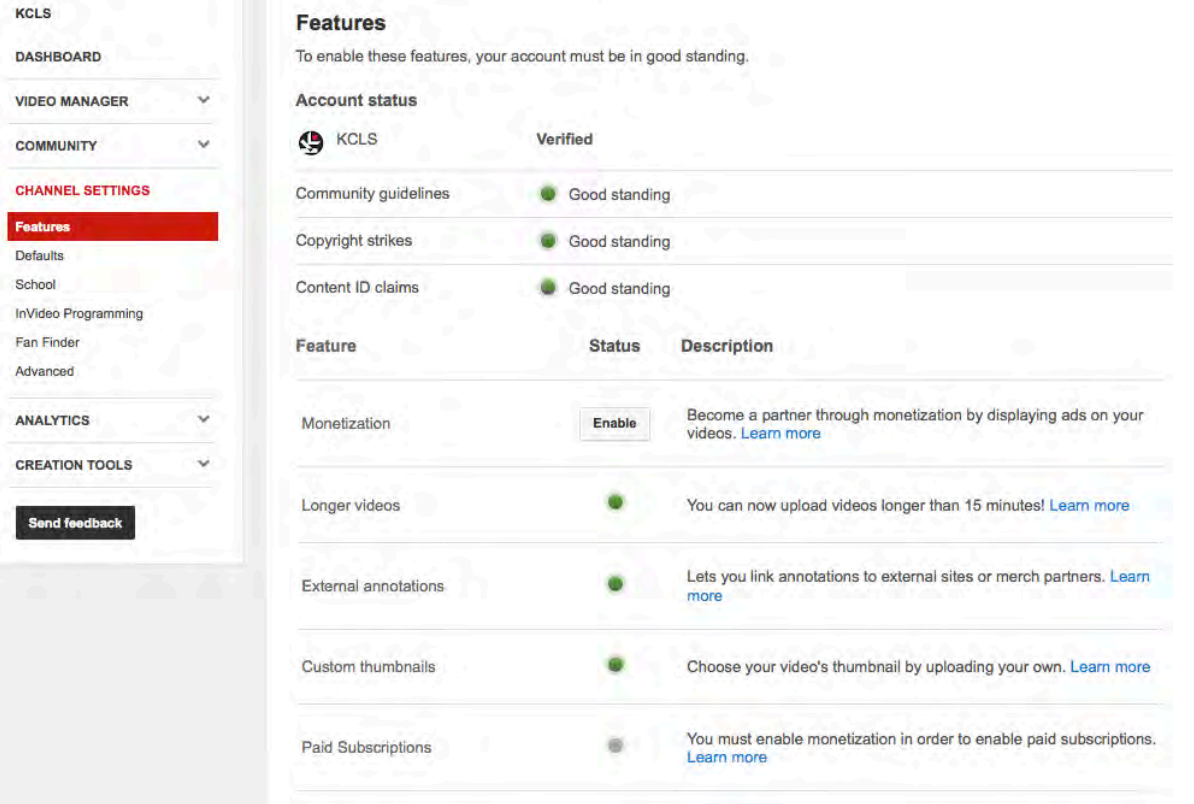

Under YouTube settings - check that Monetization is not Enabled.

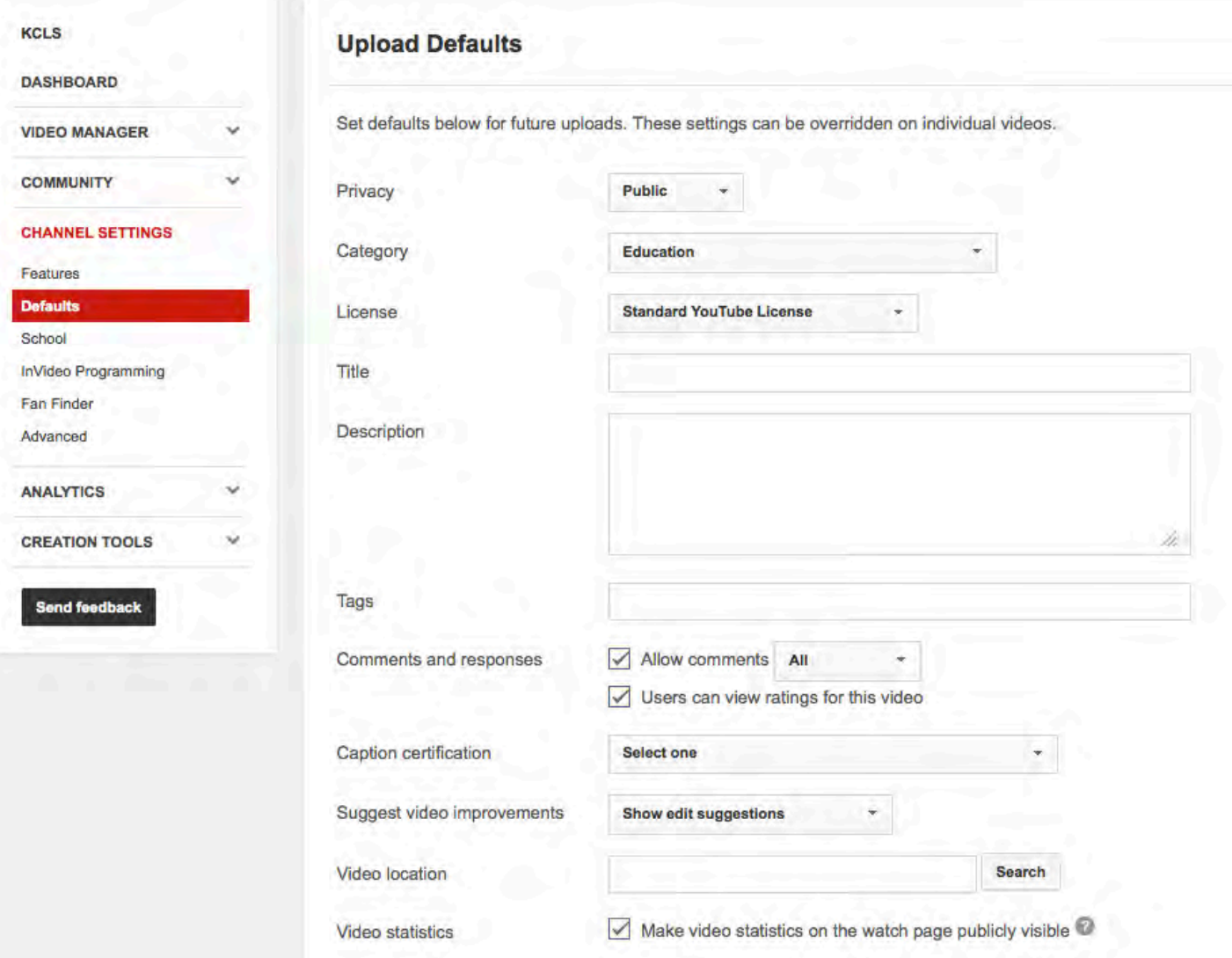

Under Channel settings go to Defaults:

Choose the Comments and responses settings that best fit your organization.

# Editing with You Tube

#### **KCLS**

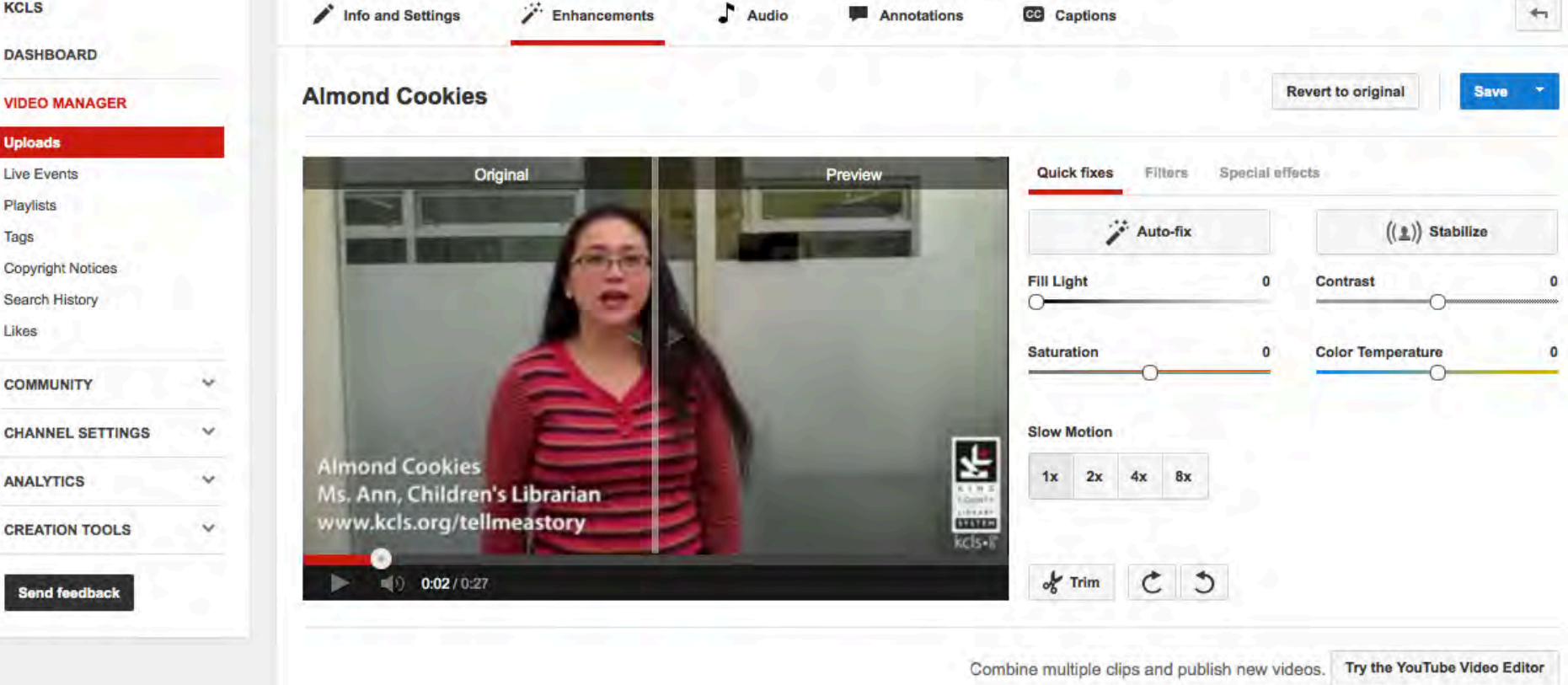

Trimming your video & tweaking with the contrast/color is located on the videos edit page under Enhancements

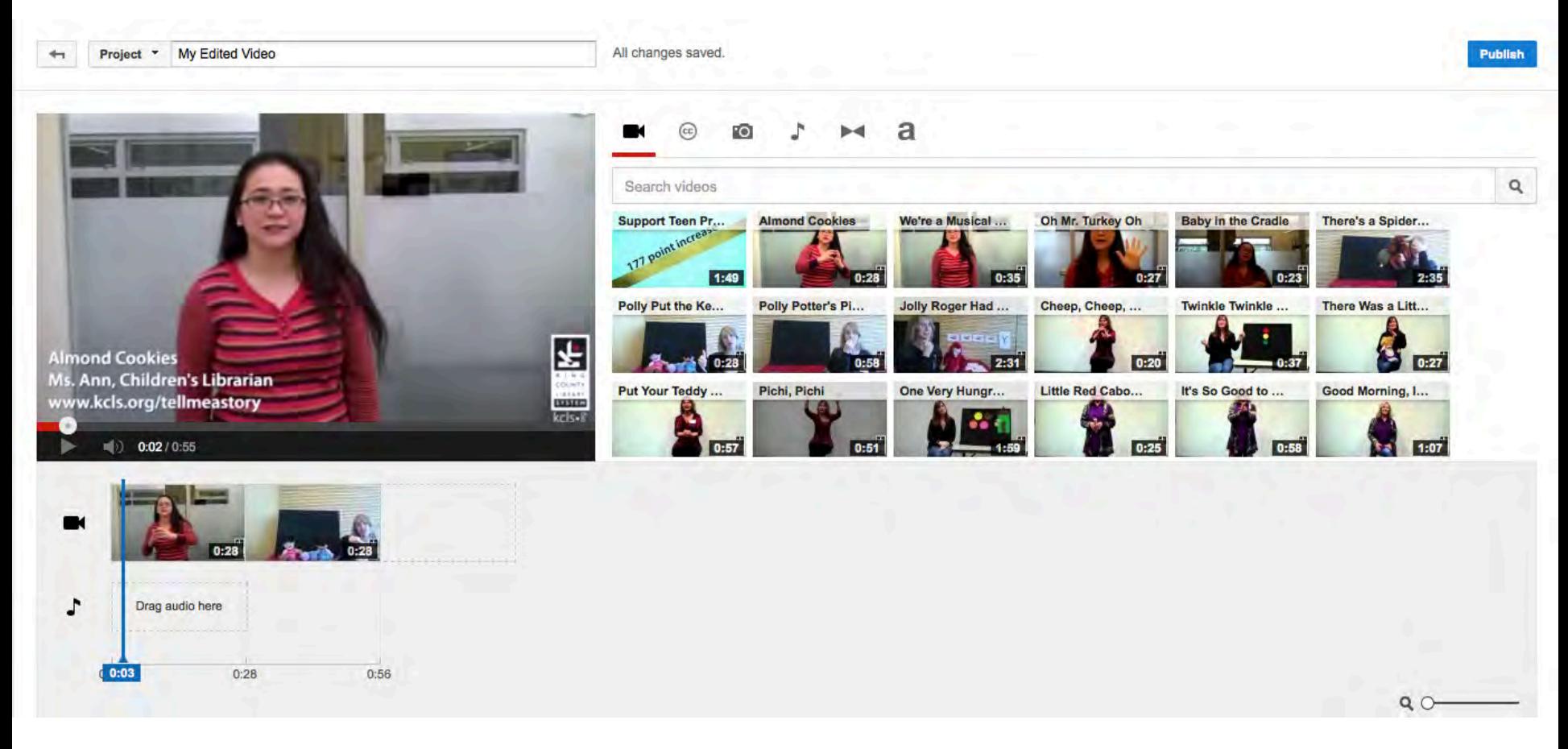

http://www.youtube.com/editor

Allows you to combine/merge multiple videos and/or slides

# **Advanced Editing**

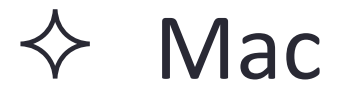

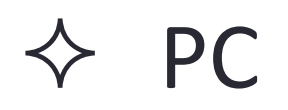

 $\Diamond$  Converting Files

 $\Diamond$  Audio Files

# **Editing on Mac**

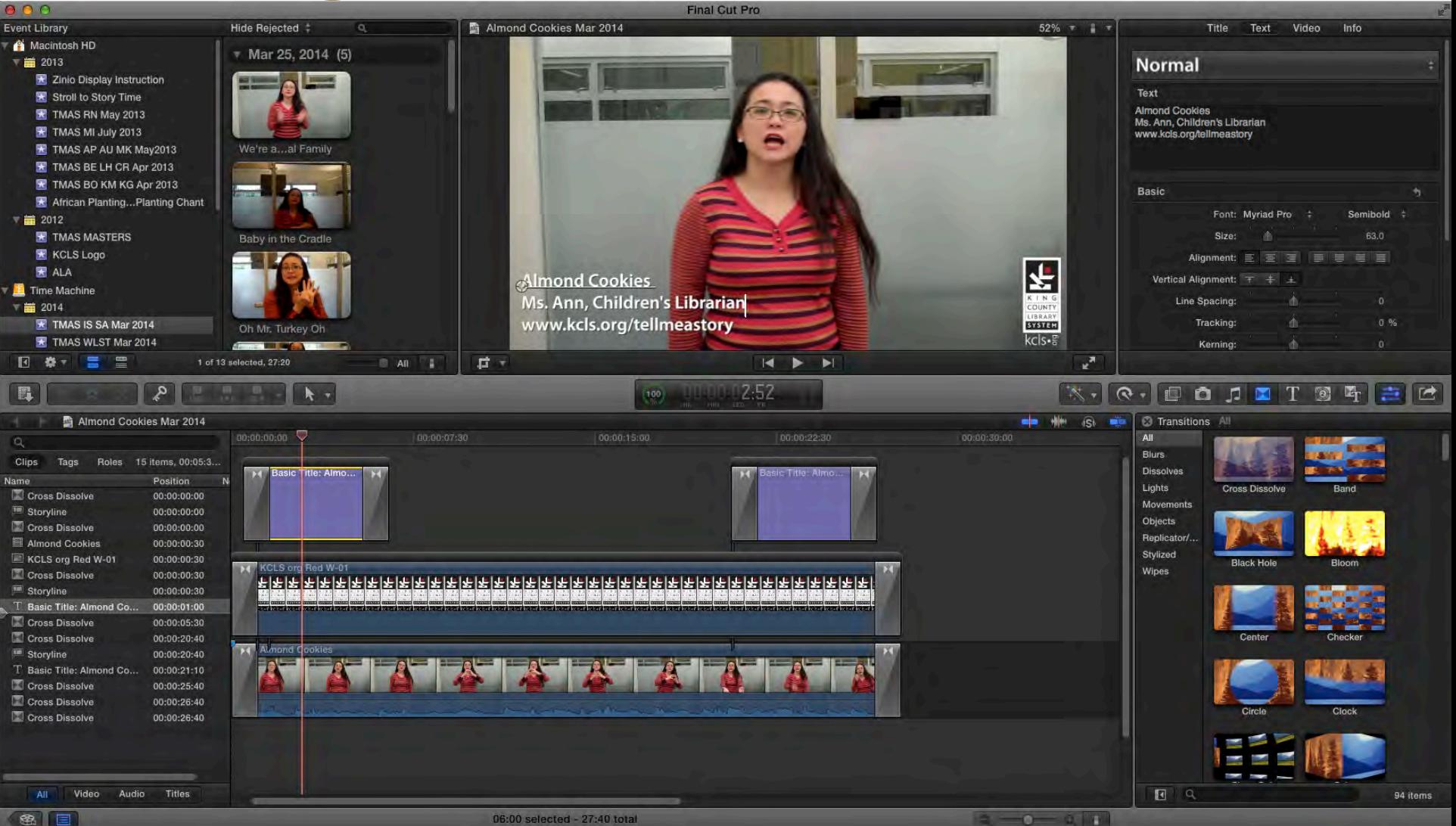

## **Editing on PC**

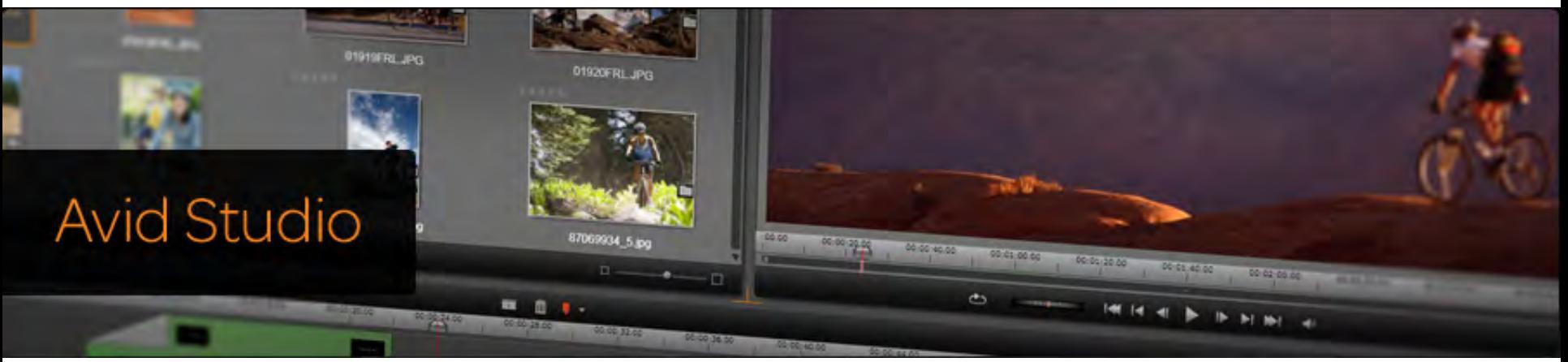

# Movie Studio HD Platinum

Professional-quality video editing & disc authoring

**Buy Now Starting at US\$94.95** 

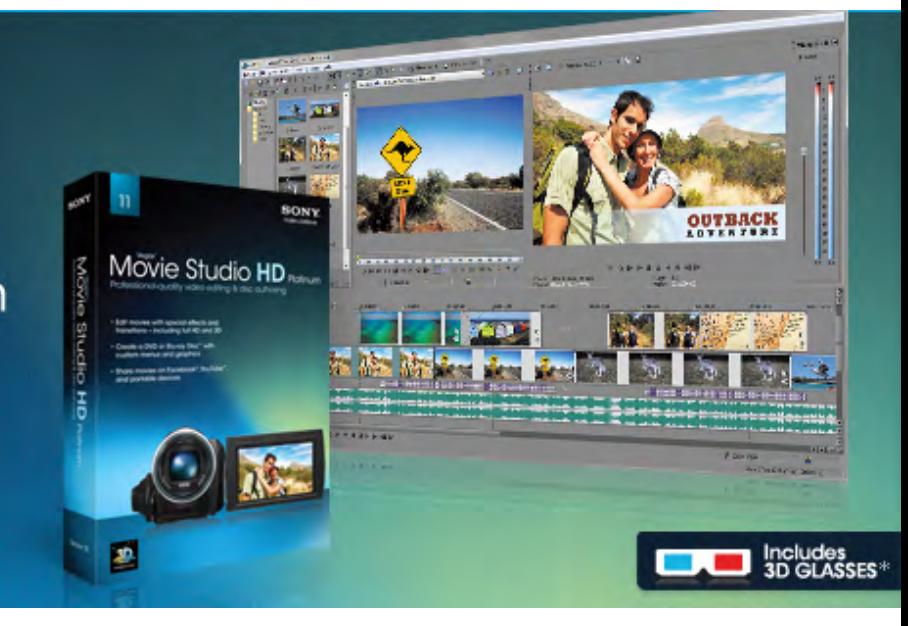

# MPEG Streamclip - Free!

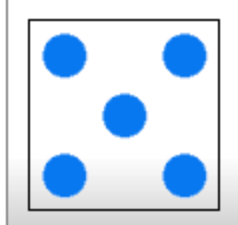

### **SQUARED 5**

**MPEG STREAMCLIP FOR MAC AND WINDOWS** and more....

#### Home

**MPEG Streamclip for Mac** 

**MPEG Streamclip for Windows** 

**DC30 Xact Driver for Mac** 

**TV Applications** 

**Terms of Use** 

**Contact Squared 5** 

**About Squared 5** 

**VAI AL SITO ITALIANO** 

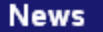

2011-07-05 (05/07/2011): Lion compatibility: MPEG

#### MPEG Streamclip: video converter for Mac & Windows

MPEG Streamclip is a powerful free video converter, player, editor for Mac and Windows, It can play many movie files, not only MPEGs; it can convert MPEG files between muxed/demuxed formats for authoring; it can encode movies to many formats, including iPod; it can cut, trim and join movies. MPEG Streamclip can also download videos from YouTube and Google by entering the page URL.

You can use MPEG Streamclin to open and play most movie formats including MPEG files or transport

#### DC30 Xact Driver for Mac G4 (driver for the DC30 video card)

DC30 Xact Driver is a driver for the good old PCI video capture card DC30/DC30plus. FOR MAC OS X ONLY. If you have Mac OS X Leopard please update DC30 Xact Driver to the latest version 1.6.3.

DC30 Xact Driver is a software driver for miroMOTION DC30 and DC30plus video capture cards. It works in Mac OS X 10.2 (Jaguar), 10.3 (Panther) or 10.4 (Tiger) or 10.5 (Leopard) and with the Power Mac G4, enabling video input and video output. It enables audio input and output as well, with Mac OS X native support.

Please note: the DC30/DC30plus does not fit in the PCI/PCI-X/PCI Express slots of the Power Mac G5 and not even in the Mac Pro. More details in the download page.

#### Download DC30 Xact Driver for Mac

# **Audacity - Free!**

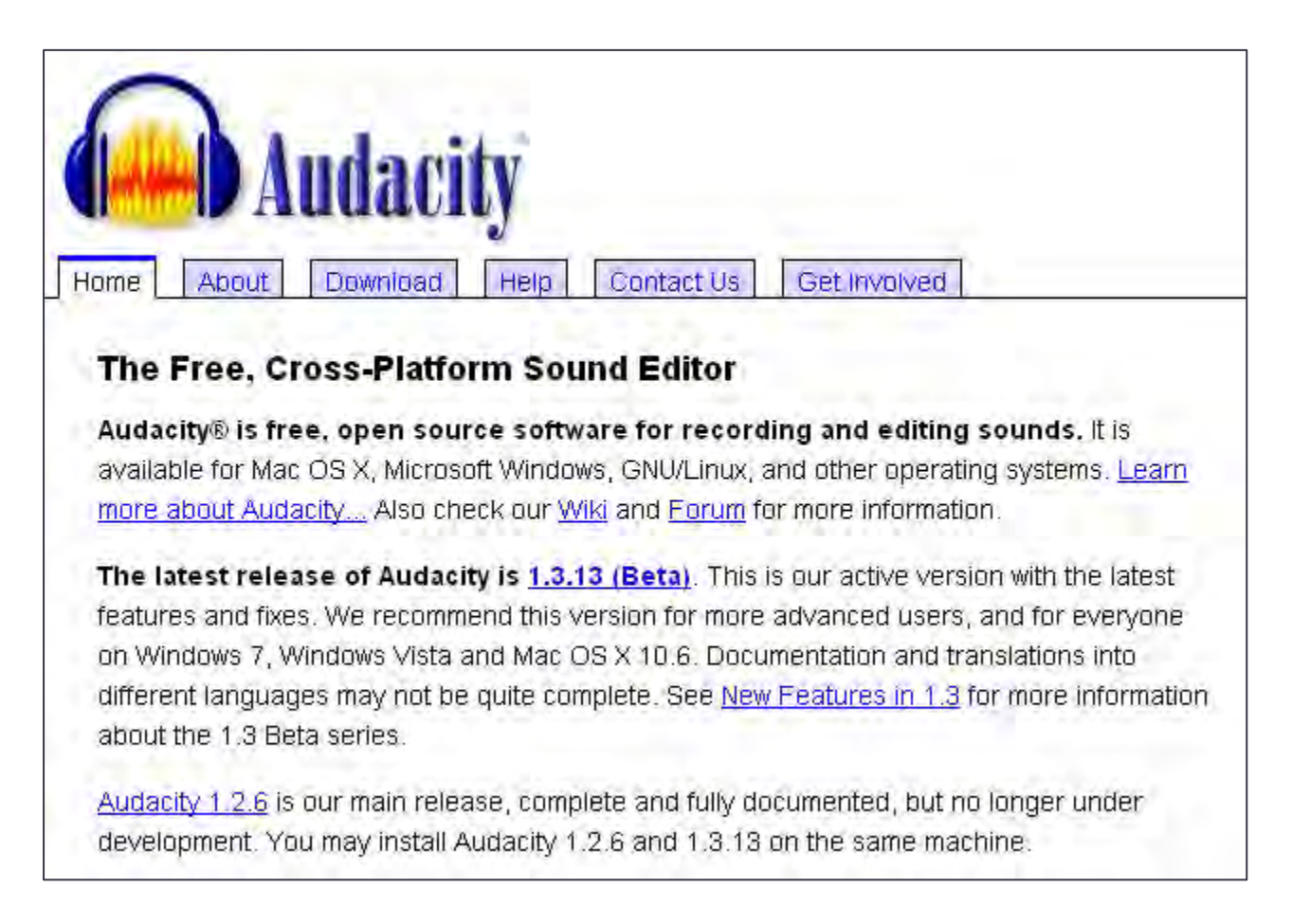

# Cross Purposing & Promotion

 $\Diamond$  Programs

 $\Diamond$  Training

 $\Leftrightarrow$  Help

 $\Diamond$  Print Pieces

 $\Diamond$  Volunteers

 $\diamondsuit$  Support

## **Videos on YouTube**

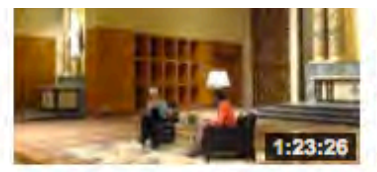

A Place at the Table: Mollie Katzen by KCLS

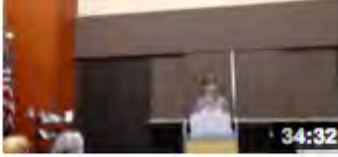

**Book Group Extravaganza!** Molly Wizenberg - A Plac... by KCLS 167 views

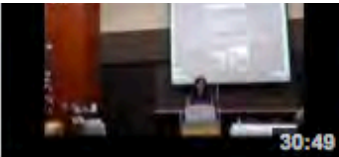

**Book Group Extravaganza!** Running a Book Group -...

by KCLS 37 views

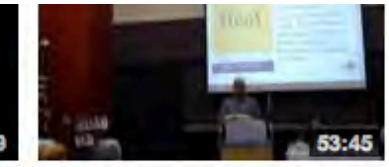

**Book Group Extravaganza!** Book Talks - A Place at th... by KCLS 53 views

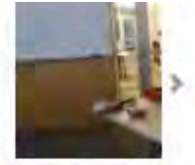

**Amy Pennin** at the Table by KCLS 72 vi

 $\checkmark$ 

#### **Tell Me a Story**

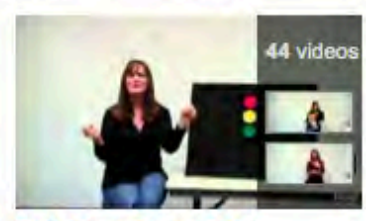

Tell Me a Story 2014 by KCLS 44 videos

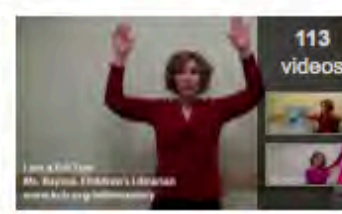

Tell Me a Story 2013 by KCLS 113 videos

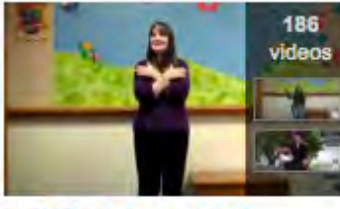

Tell Me A Story 2012 by KCLS 186 videos

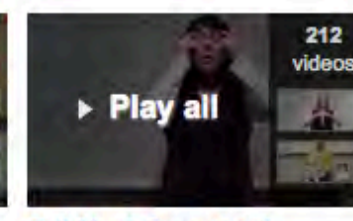

Tell Me A Story 2011 by KCLS 212 videos

,

#### **Tell Me a Sto** by KCLS 35 videos

#### **Fiestas**

The King County Library System (KCLS) and the KCLS Foundation continue to support the "Early Literacy Parties in Spanish" series, otherwise known as "Fiestas de Alfabetización Temprana en Español"

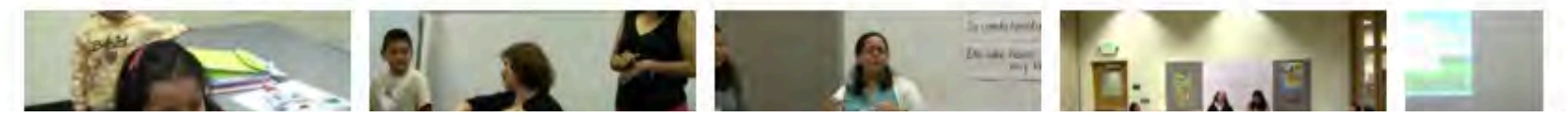

# Story Time - Tell Me a Story

#### **Category: Rhymes & Songs**

See all of our videos on

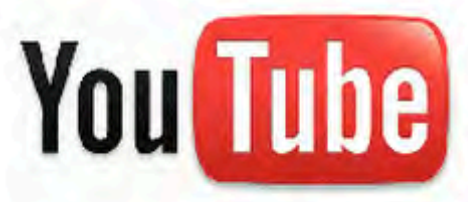

Fiesta Videos ¡En español! @ 2014 Videos 2013 Videos 图 2012 Videos 图 2011 Videos 图 2010 Videos 2009 Videos 图

#### **Themes**

Animals re Circle Timer Counting & Holidays & Props & Vehicles &

Baby Rhymes Clapping/Stretches Food & Nighttime<sup>®</sup> Seasons & **Weather** 

#### **Five Speedy Racecars**

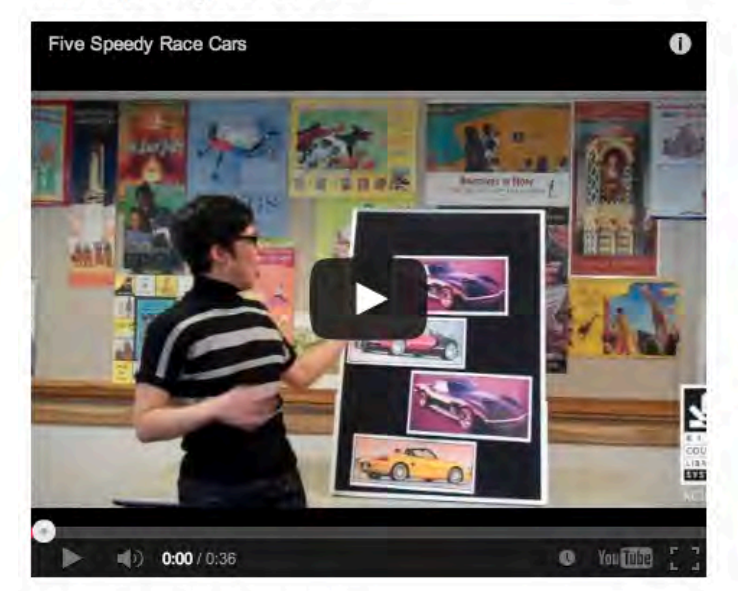

can also be done as a fingerplay with mitt

Five speedy race cars around the track they zoom. (move hand with fingerplay mitt in a circular motion) One stops for gas, while the others go vrooom. Four speedy race cars around the track they zoom. One stops for a sandwich, while the others go vrooom. Three speedy race cars around the track they zoom. Another stops to say hi to Mom, while the others go vrooom. Two speedy race cars around the track they zoom. One stops to change a tire, while others go vrooom. The last speedy race car, around the track it zooms. It gets bored, so no one goes vroom!

Categories: Rhymes & Songs | Counting | Vehicles

## **Cross Purpose Training**

•Create video tutorials that can be used for staff training and patron instruction

•Helpful to staff providing phone support, in person help, and virtual reference 

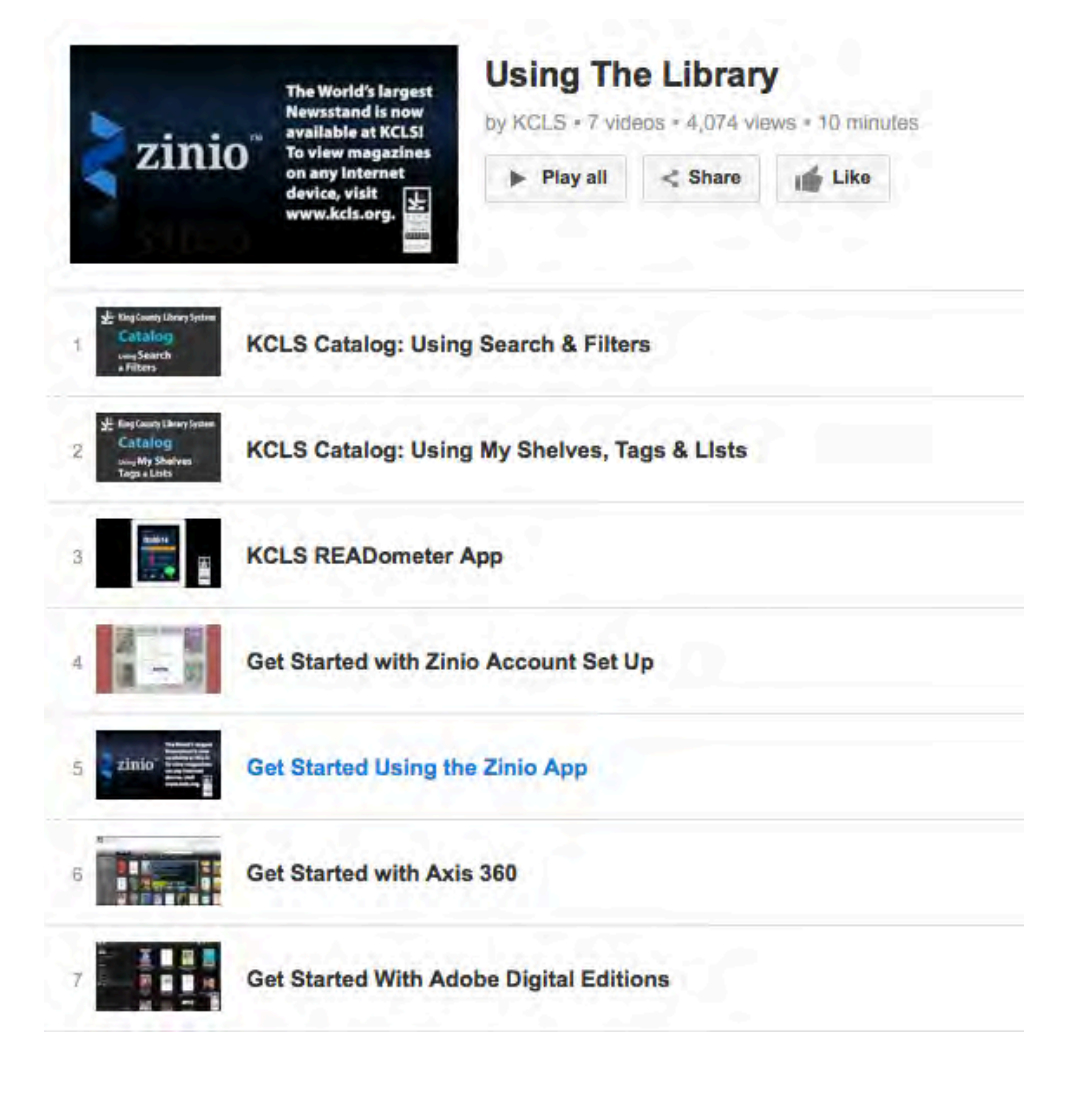

### **Contextual Help**

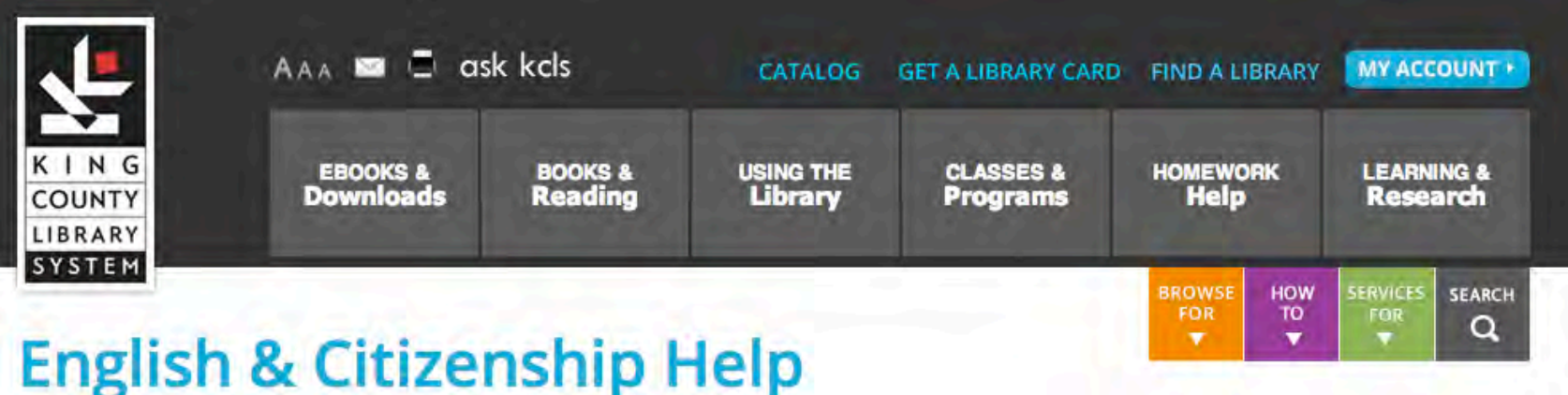

Get free help learning English or practicing for the U.S. Citizenship test at the library.

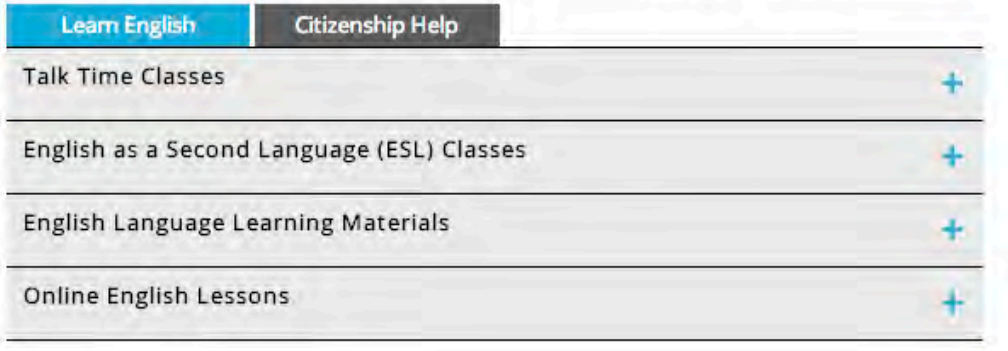

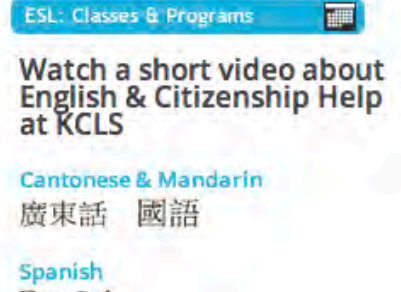

Español

Somali

Afsoomaali

Vietnamese Tiếng Việt

English

Printable Class Schedule (PDF)

## **Webcontent = Handouts**

#### eBooks & Downloads

Borrow eBooks, eAudiobooks, digital magazines, and more for your smartphone, tablet, or eReader. Find setup instructions in the Get Started section.

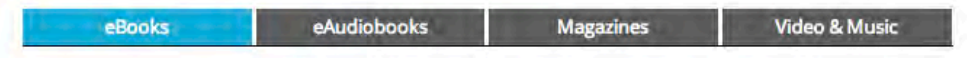

Browse eBooks to Enjoy on Your Smartphone, Tablet, or eReader

**OverDrive eBooks** 

Axis 360 eBooks

Get Started with your Smartphone, Tablet, or eReader

Android

#### YOU WILL NEED

- Android smartphone or tablet (e.g. Galaxy or Nexus devices)
- Internet connection
- **M. KCLS library card**
- **CyerDrive Media Console app**
- Adobe ID (for EPUB format eBooks only)
- Amazon account (for Kindle format eBooks only)
- **A: Kindle app (for Kindle format eBooks only)**

#### **WORKS WITH**

- **EPUB format eBooks**
- Kindle format eBooks

#### **SETUP**

- Install OverDrive Media Console (OMC) app.
- Open OMCapp.
- Tap Get Books icon on screen.
- Tap Add a Library, search for KCLS.
- Tap a library, tap star next to name.

#### **BROWSE**

- In the OMC app, tap Get Books.
- Tap library name to see catalog.

#### eReaders & Digital Downloads: Get Started

#### **Checkout and Download your eBooks**

- . Browse or search for downloads limit to eBooks from the Quick Search menu atop each page or use the left side browse menus
	- o Titles that say "add to bag" are available now
	- o Titles that say "place a hold" are unavailable, but you will receive an email when it's ready, should you choose to place the hold
- . Add desired titles to your Book Bag via 'add to bag' links
- Checkout via 'Proceed to Checkout' links
- . Login with your library ID and password to checkout items
- . Following checkout, click the 'download' link to copy each title to your computer

#### Copy your eBooks to your eReader

- · Plug your eReader into your computer via manufacturer-supplied cable
- Launch Adobe Digital Editions
- · Open new eBooks in Adobe Digital Editions
- . Drag titles onto eReader name displayed in left side menu you may need to close then re-open Adobe Digital Editions (with eReader plugged in) to see eReader displayed
- . Eject eReader according to your computer's accepted protocol (via System Tray in Windows, via Finder in Mac)
- Unplug your eReader from computer
- · Enjoy your new eBook!

#### **Frequently Asked Questions**

#### What eBook format do I select?

Most eReaders work well with EPUB and PDF. App users (Android, iPad, iPod Touch, iPhone, Blackberry, Windows Phone) are limited to EPUB.

#### What are the borrowing limits?

You are limited to 20 simultaneous checkouts from OverDrive and may have up to 10 holds. Lending periods are your choice - select 7, 14 or 21 days for any eBook.

#### Are there renewals on eBooks?

No, though you many checkout the same title again if no holds are in place.

#### How do I return a book early?

- . Open Adobe Digital Editions and select your eReader in the left side menu
- . Click on the book and then the resulting arrow
- · Select 'Return Borrowed Item'

#### Where can I get more help?

- . Look through the KCLS Compatible eReader Guide: http://guides.kcls.org/ereaders
	- \* Talk to trained KCLS staff at Answer Line: 425.462.9600
	- . Use the MyHelp step-by-step wizard, top right corner of http://overdrive.downloads.kcls.org

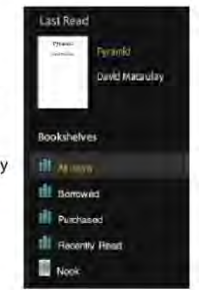

COUNTY

LIBRARY

SYSTEM  $kC$ <sub> $s$ </sub> $s$ 

# Volunteers

- Best practices
- Write scripts or outlines
- Recruit skilled volunteers

We welcome volunteer assistance. Each month, over 4,000 volunteer hours enrich library services.

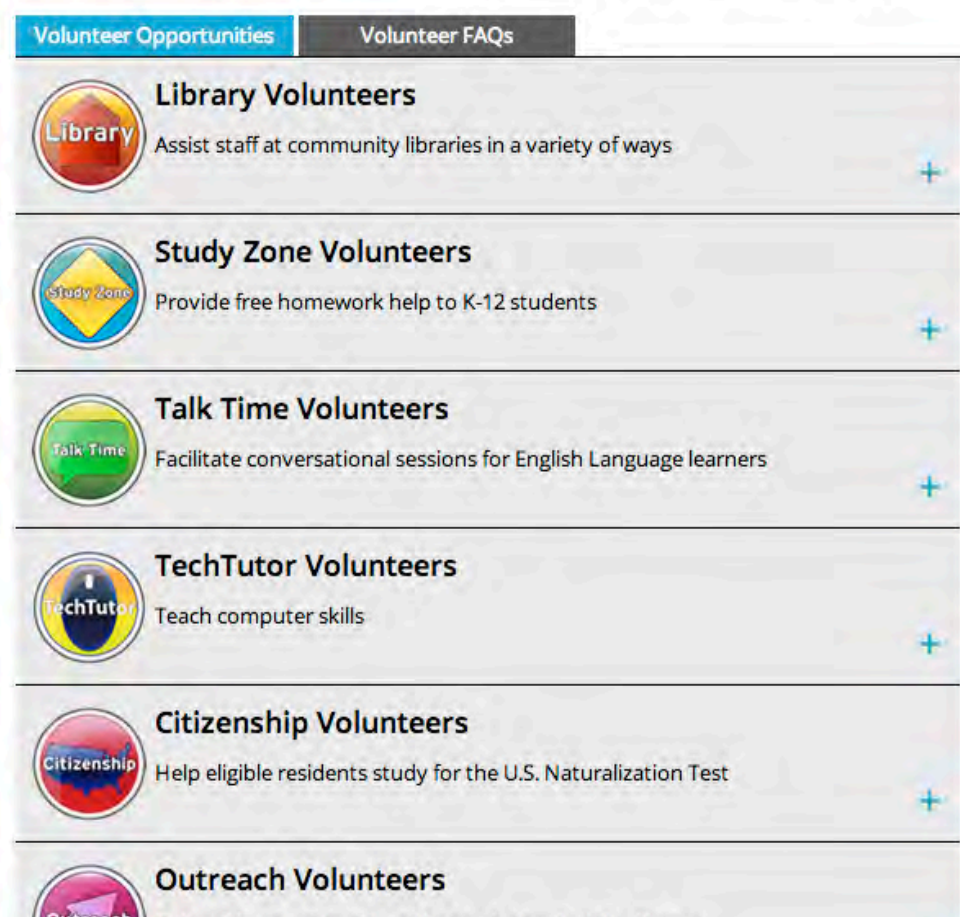

Deliver library materials to those who can't visit a library

# **Dedicated Support Staff**

#### Questions about your library account?

Calling your local library will provide you with the best assistance.

#### Need Help with eBooks?

Call us - 425,462,9600 or 800,462,9600

Monday - Saturday 10am to 6pm

Sunday 12pm to 5pm

Send us an email - we'll get back to you as quickly as possible.

English | Spanish

Chat with us - available 24/7

English | Spanish

Take a Class - many libraries offer drop-in sessions.

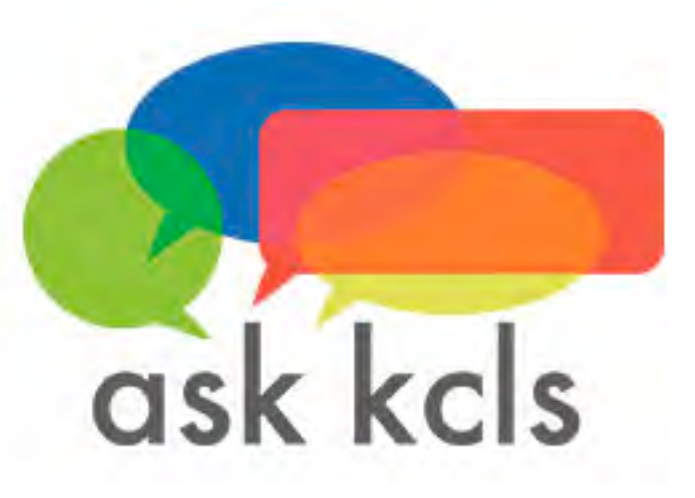

# **Final Questions?**

### Angela Nolet - anolet@kcls.org

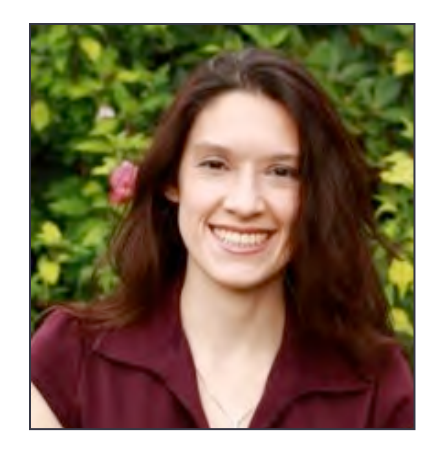

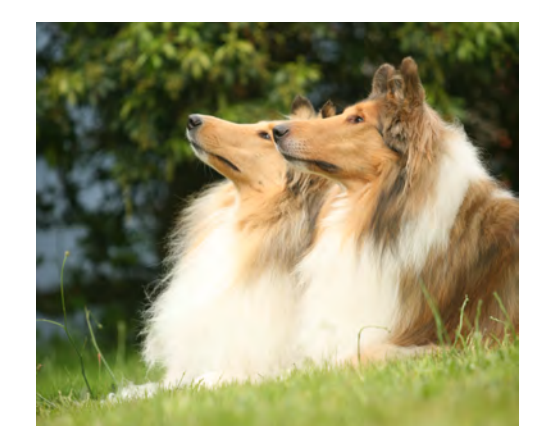